# *Dalinkimės idėjomis, bendradarbiaukime ir dalyvaukime projektuose*

Laima Vidauskienė Jonavos Justino Vareikio progimnazijos anglų kalbos mokytoja metodininkė Programos eTwinning ambasadorė Kauno/Klaipėdos regionuose

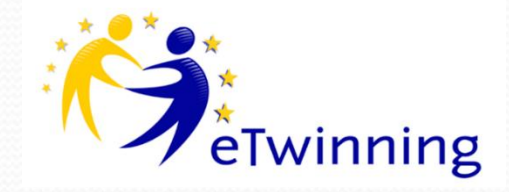

# *Internetiniai pristatymai*

Internetinių pristatymų kūrimo svetainėje užsiregistravę vartotojai iš nuotraukų, video įrašų gali kurti puikius pristatymus, pritaikyti įvairius efektus, o vėliau - dalintis su kitais.

Net keletą metų populiariausia pristatymų iš nuotraukų kūrimo priemonė buvo *Photo Story* - įrankis, sužavėjęs savo paprastumu ir galimybėmis.

### **Photo Story 3 for Windows**

## Welcome to Photo Story 3 for Windows

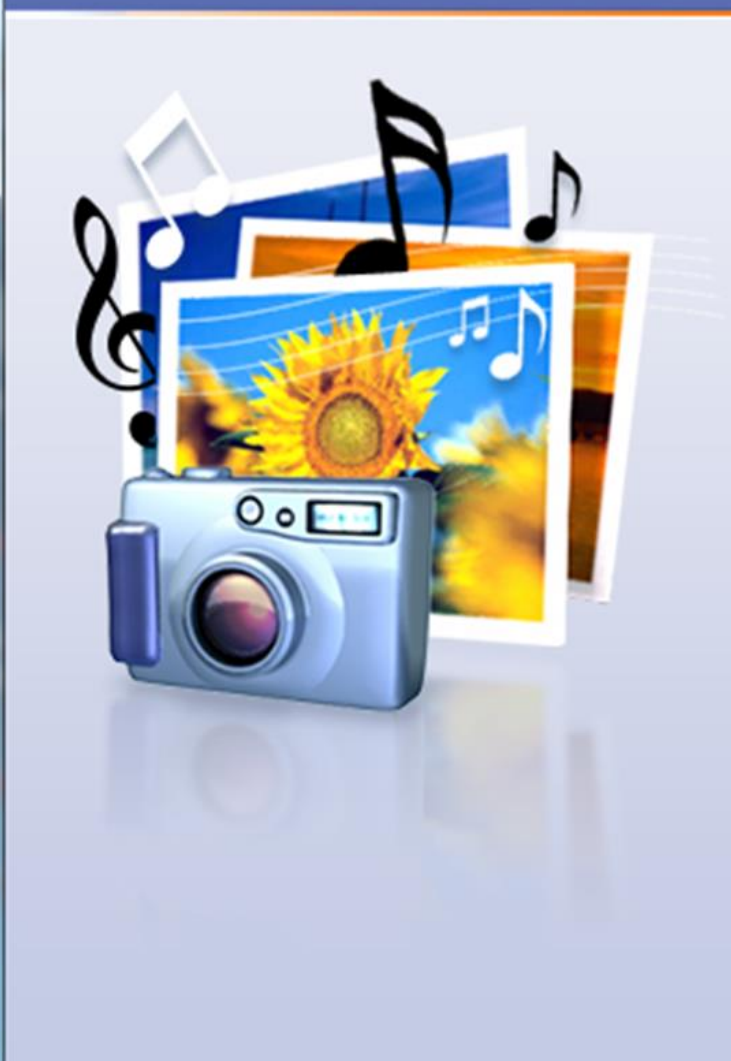

Photo Story helps you to create exciting video stories by adding panning and zooming effects to your pictures.

 $\mathbf{x}$ 

Use Photo Story to record narration for your pictures, and add titles and background music to your story. You can also share your story in a variety of ways.

### Select one of the following options, and then click Next.

 $<$  Back

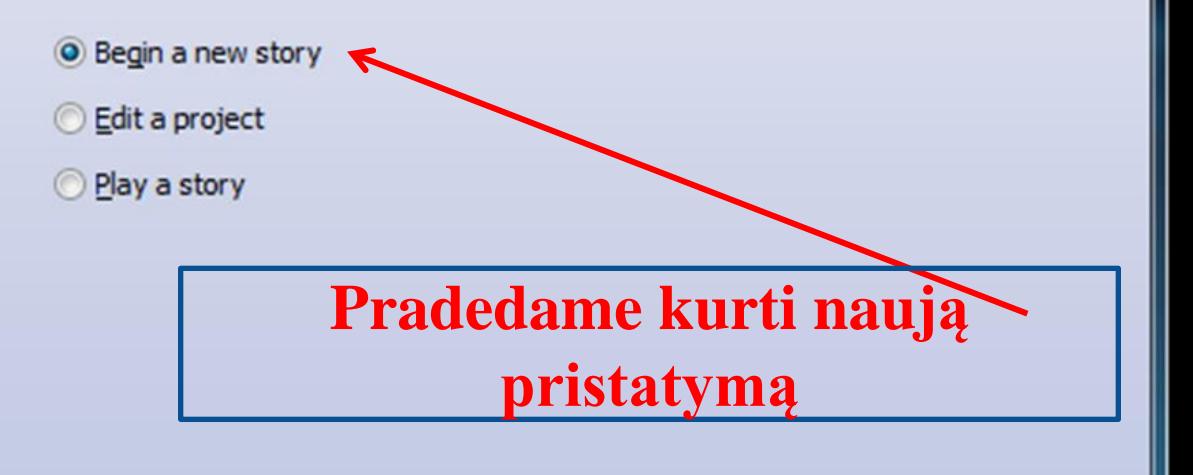

 $Next >$ 

Cancel

## **File Browser**

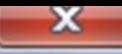

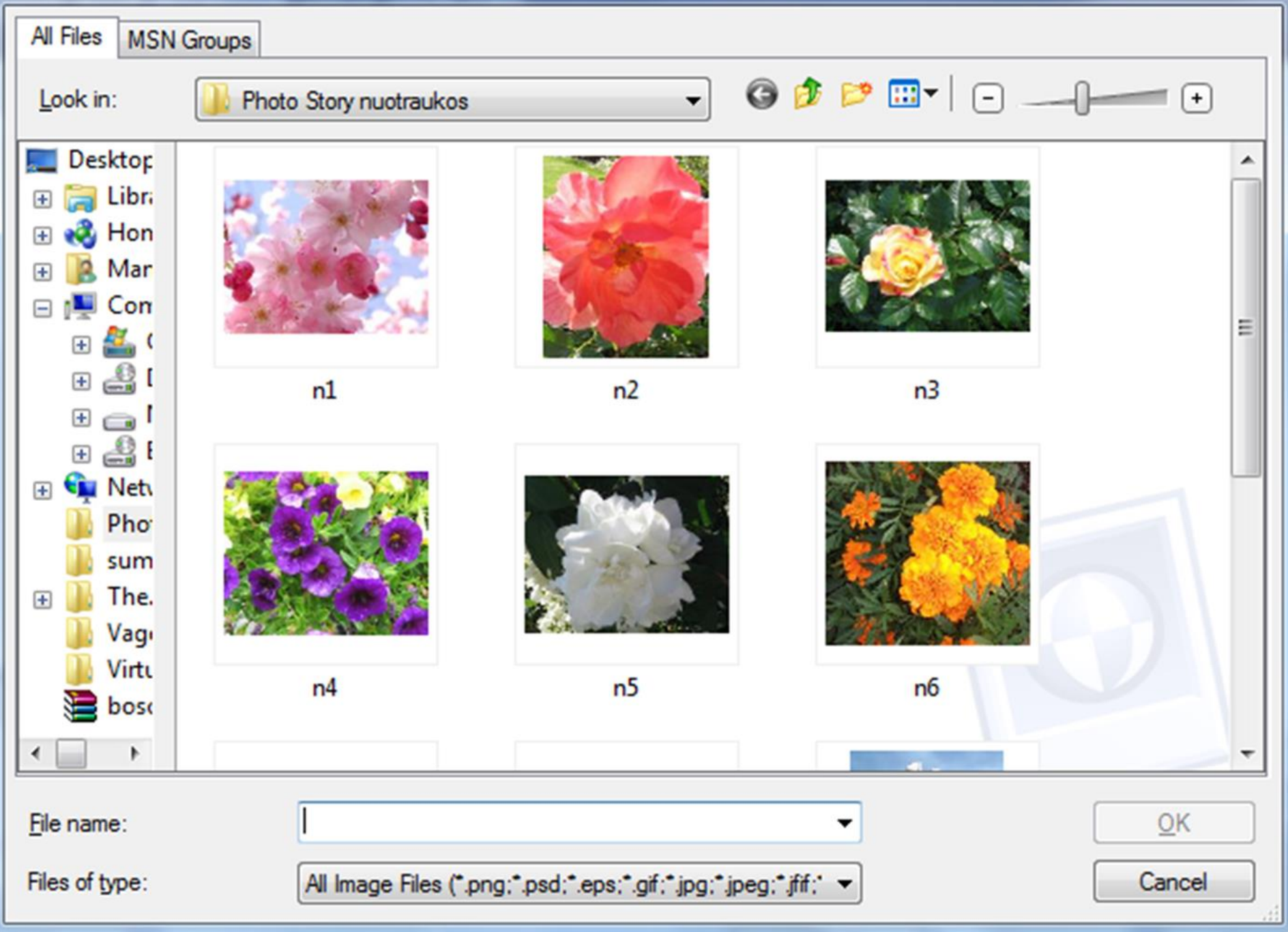

### Photo Story 3 for Windows

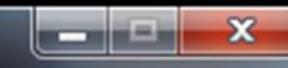

# Import and arrange your pictures

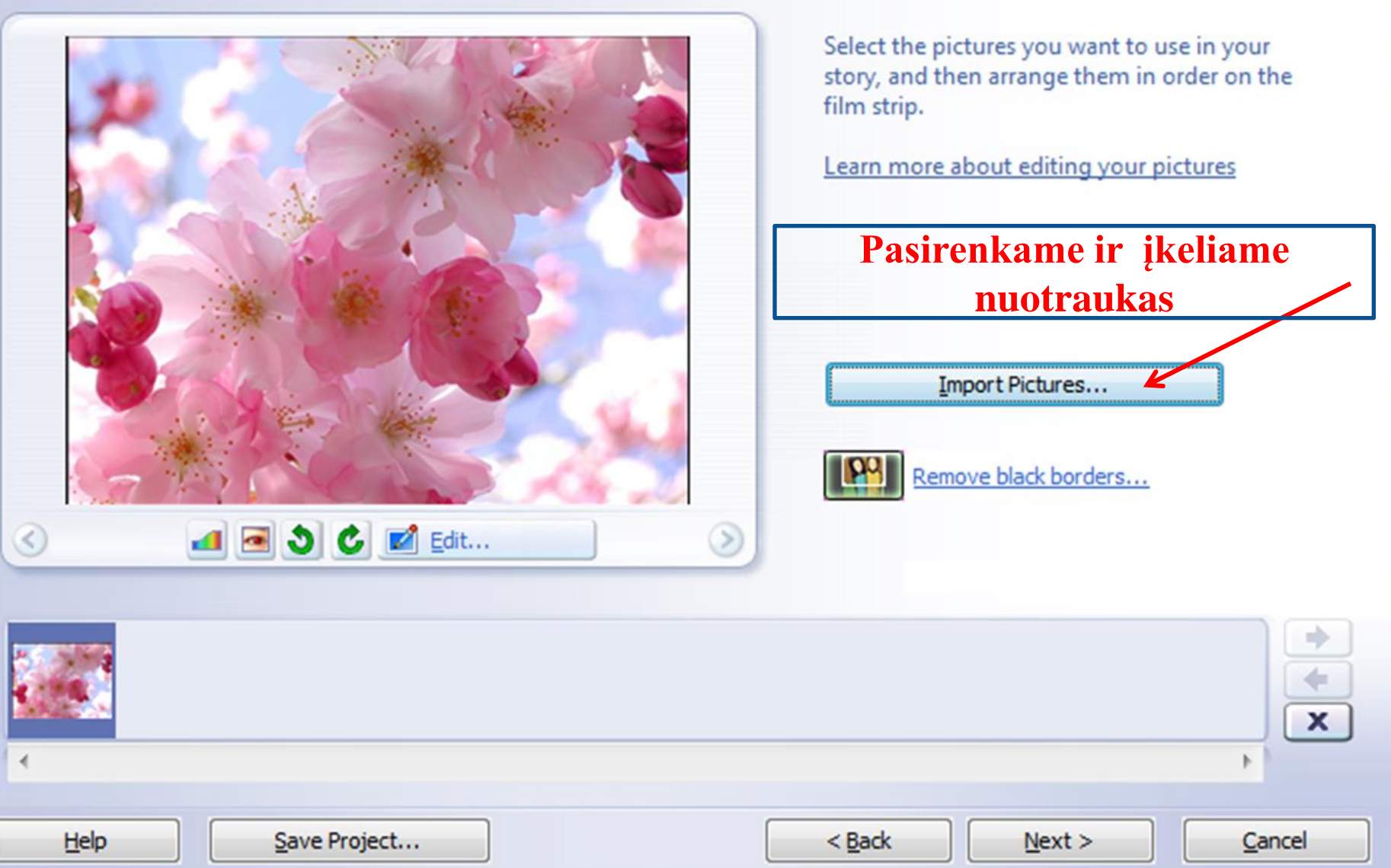

### Photo Story 3 for Windows

## Import and arrange your pictures

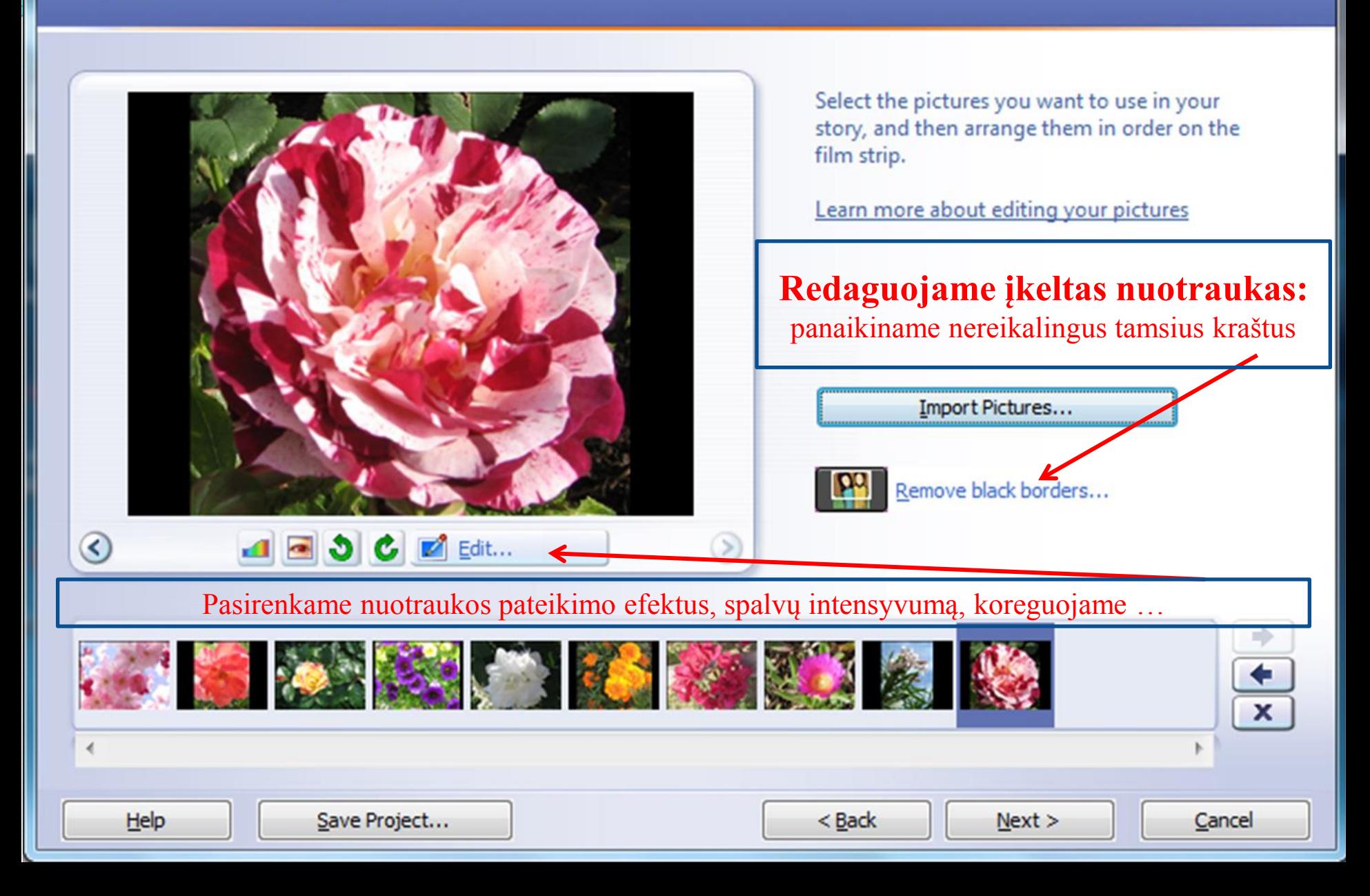

 $\mathbf{x}$ 

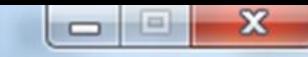

# Add a title to your pictures

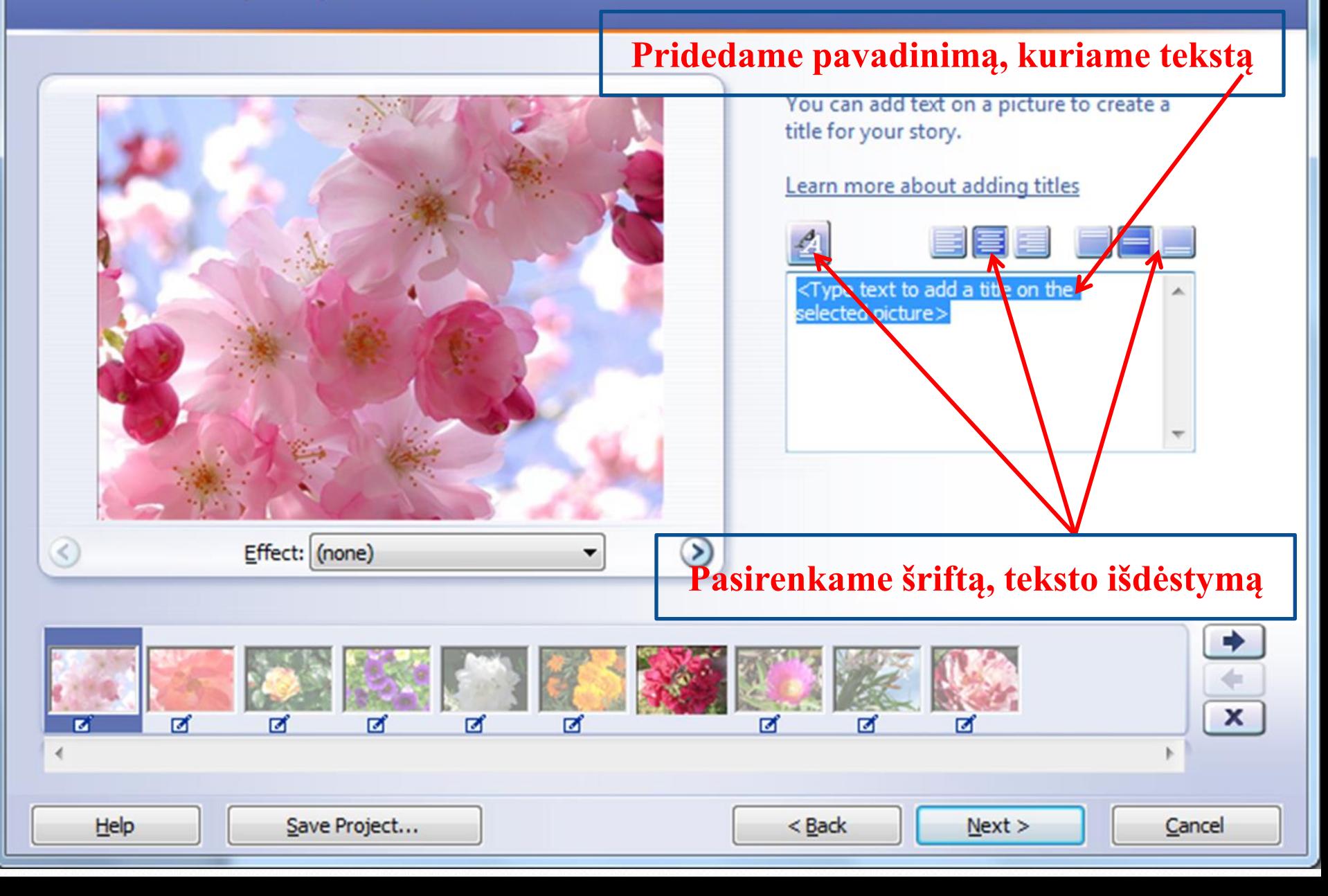

# Font

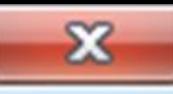

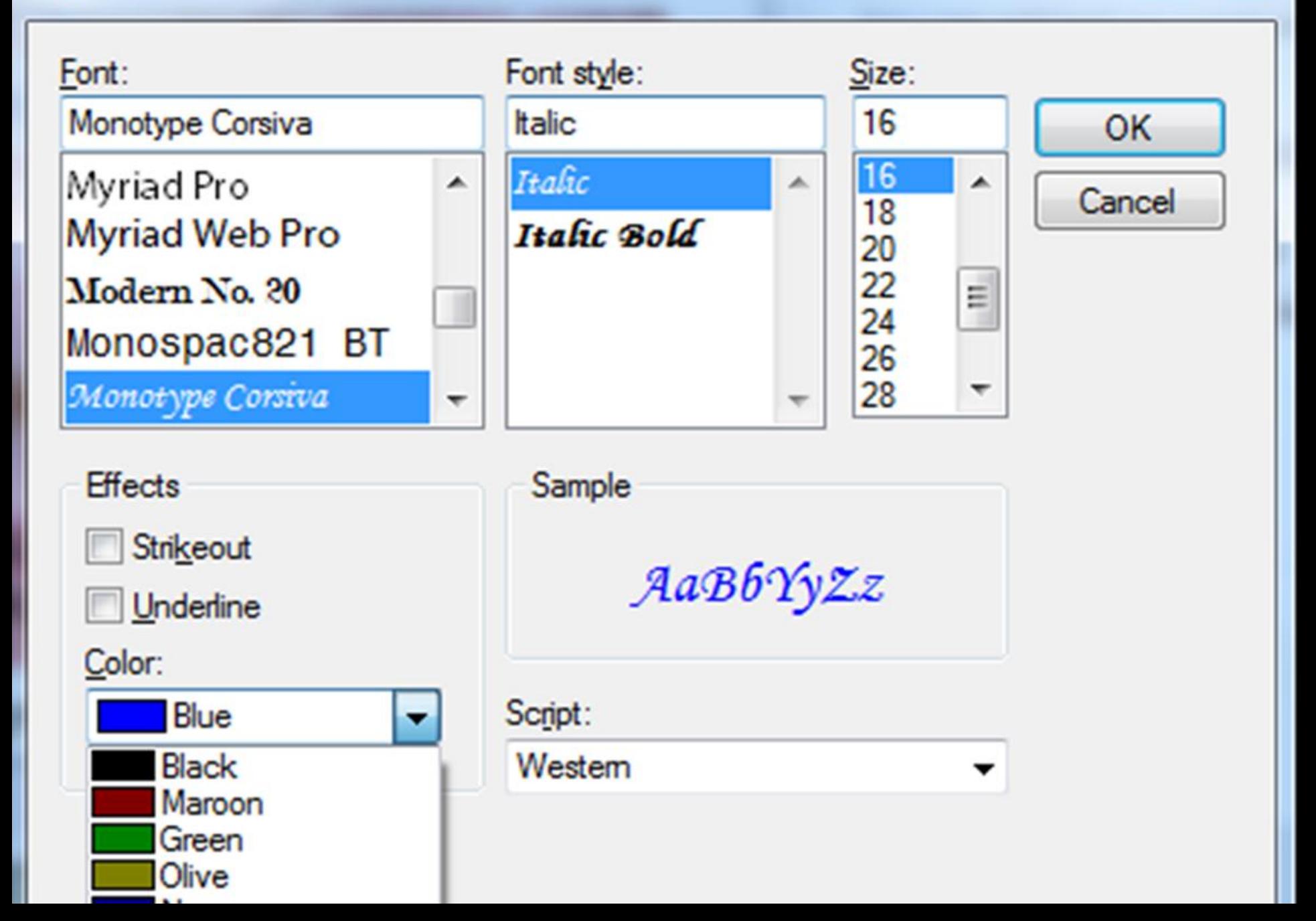

## Narrate your pictures and customize motion

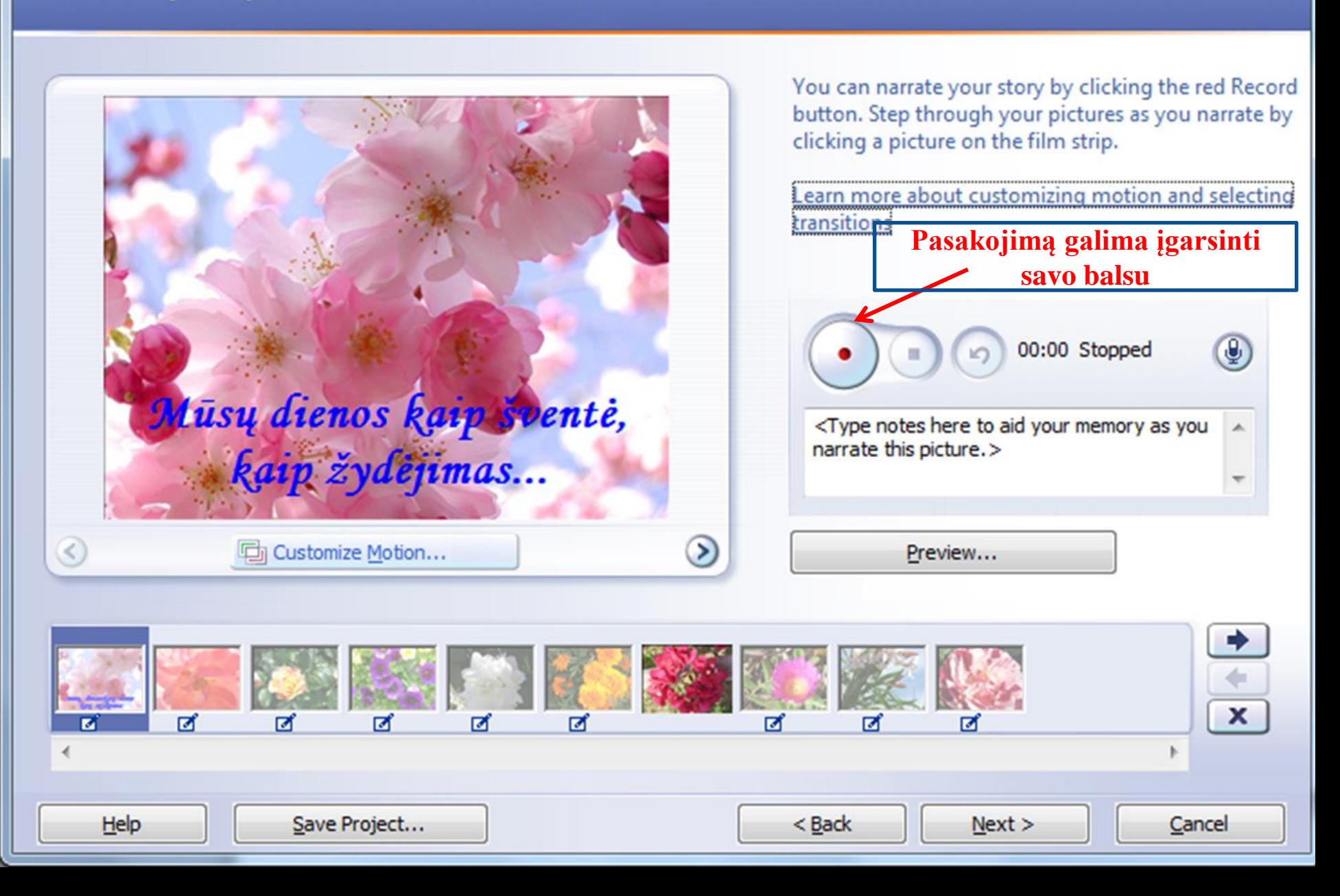

 $\mathbf{x}$ 

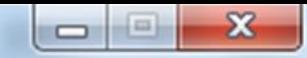

# Add background music

You can add background music to a set of pictures. Select the picture where you want the music to start playing, and then click Select Music or Create Music.

### Learn more about adding background music

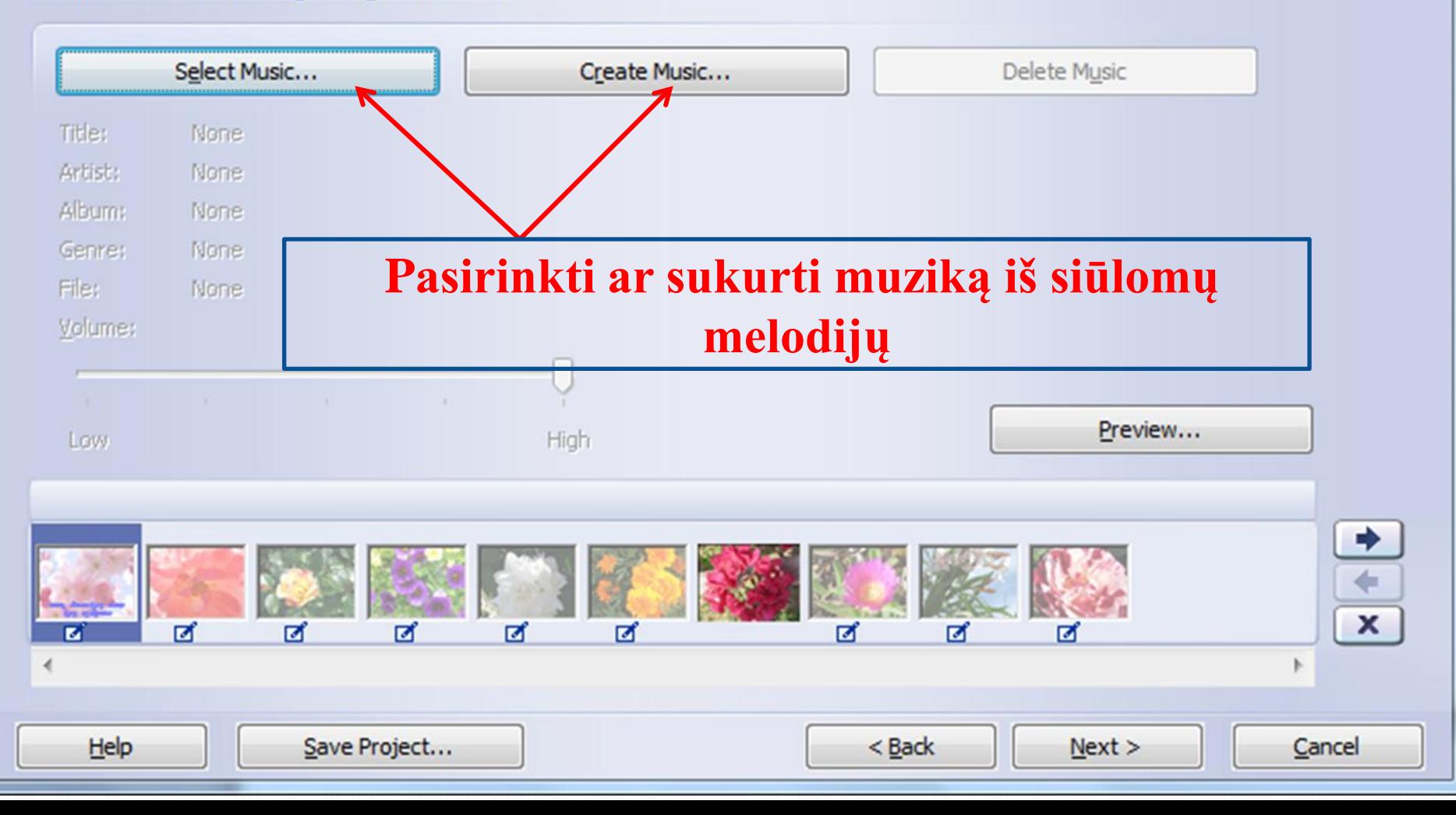

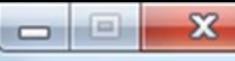

# Add background music

You can add background music to a set of pictures. Select the picture where you want the music to start playing, and then click Select Music or Create Music.

### Learn more about adding background music

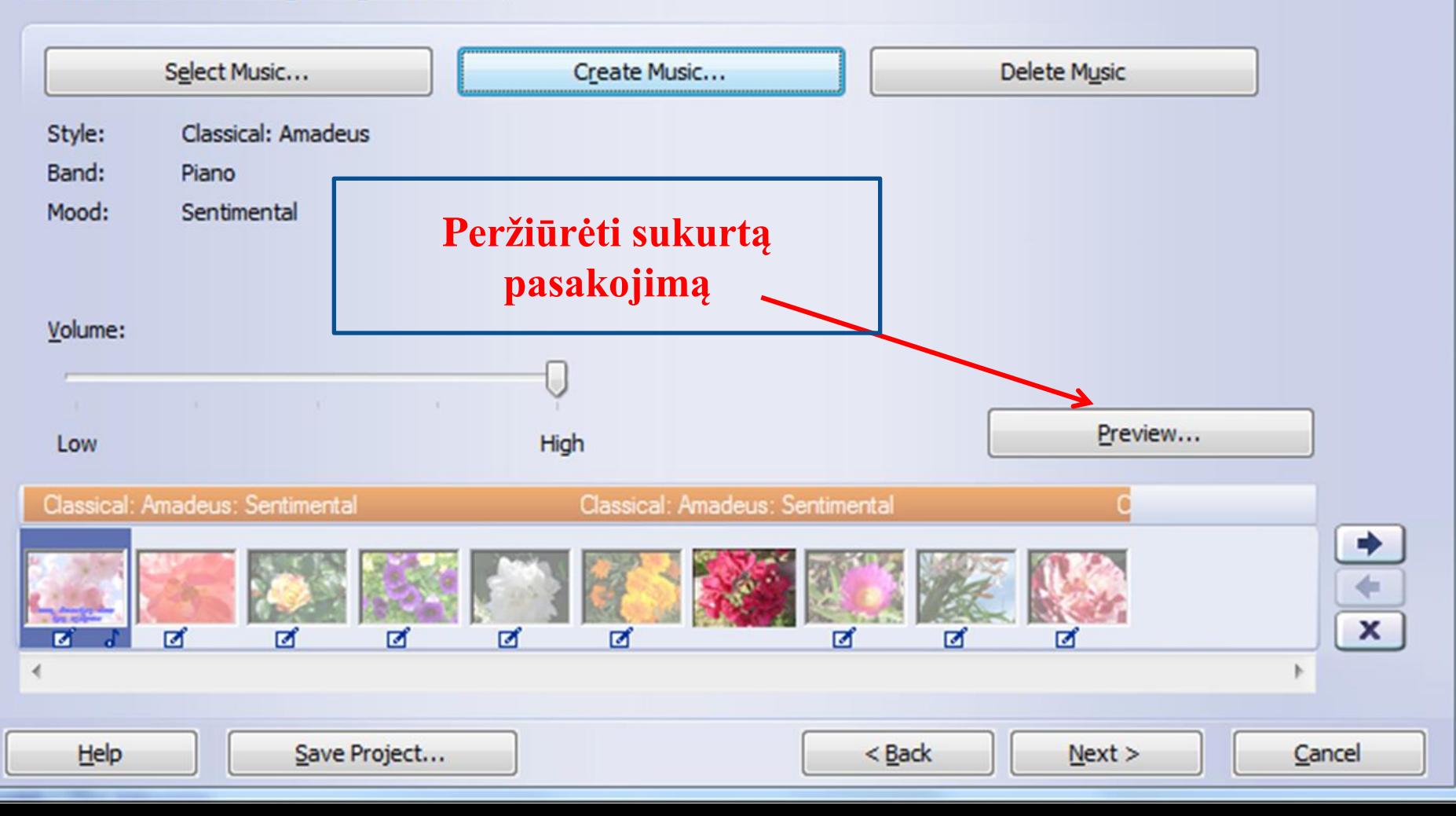

### Photo Story 3 for Windows

### Save your story

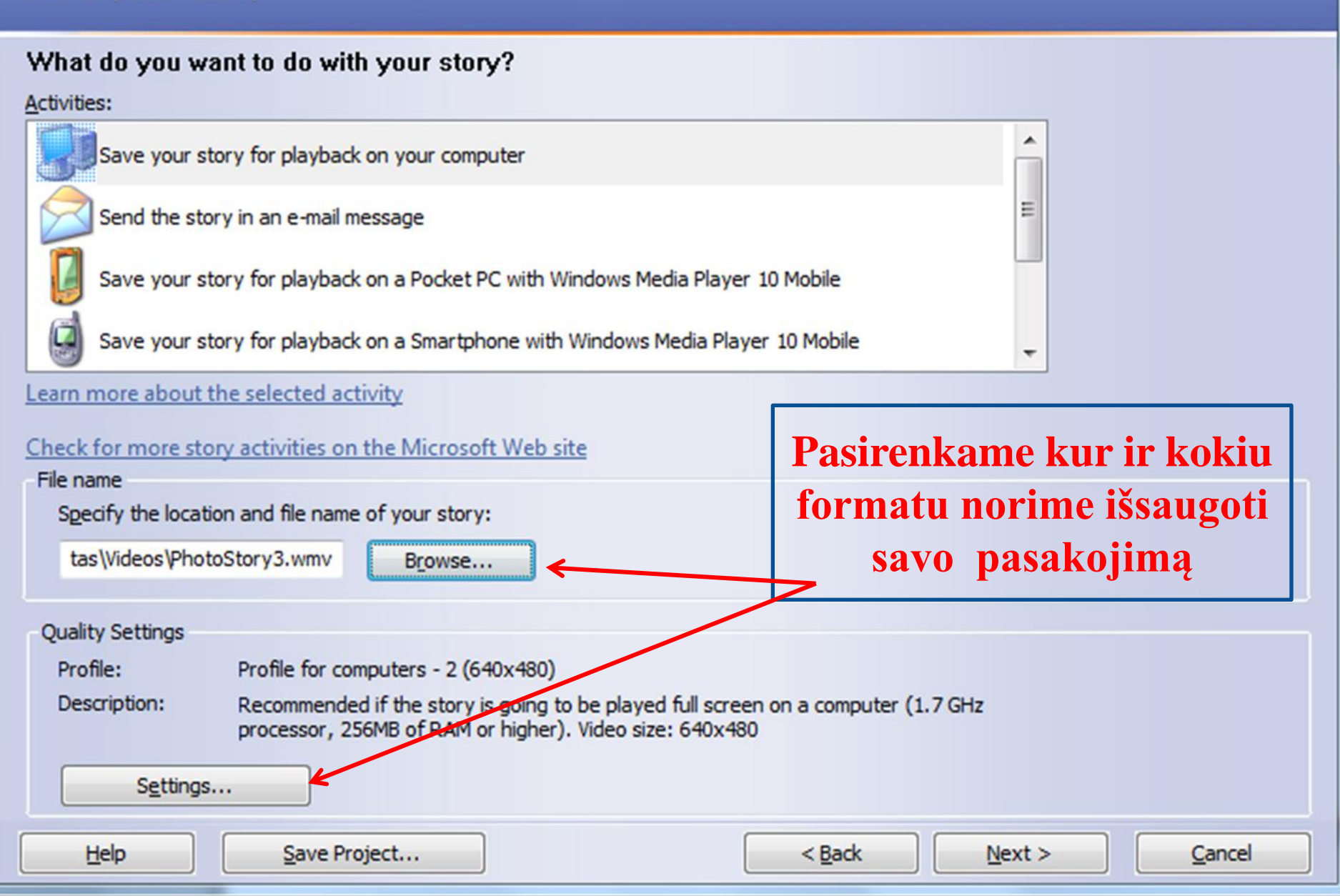

 $\mathbf{x}$ 

 $\Box$ 

 $\blacksquare$ 

### Photo Story 3 for Windows

## Completing Photo Story 3 for Windows

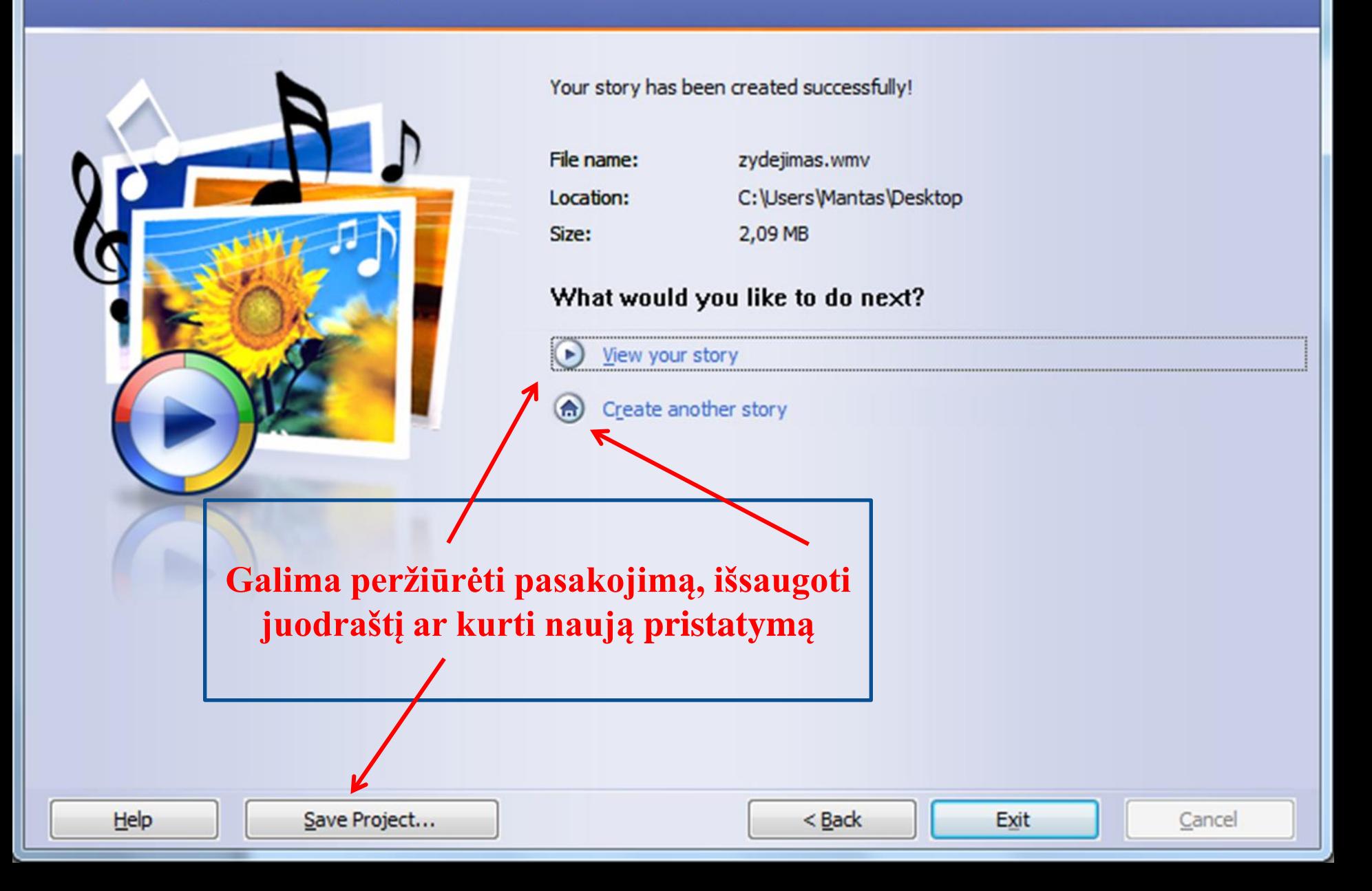

 $\mathbf{x}$ 

 $\Box$ 

 $\blacksquare$ 

# *www.animoto.com*

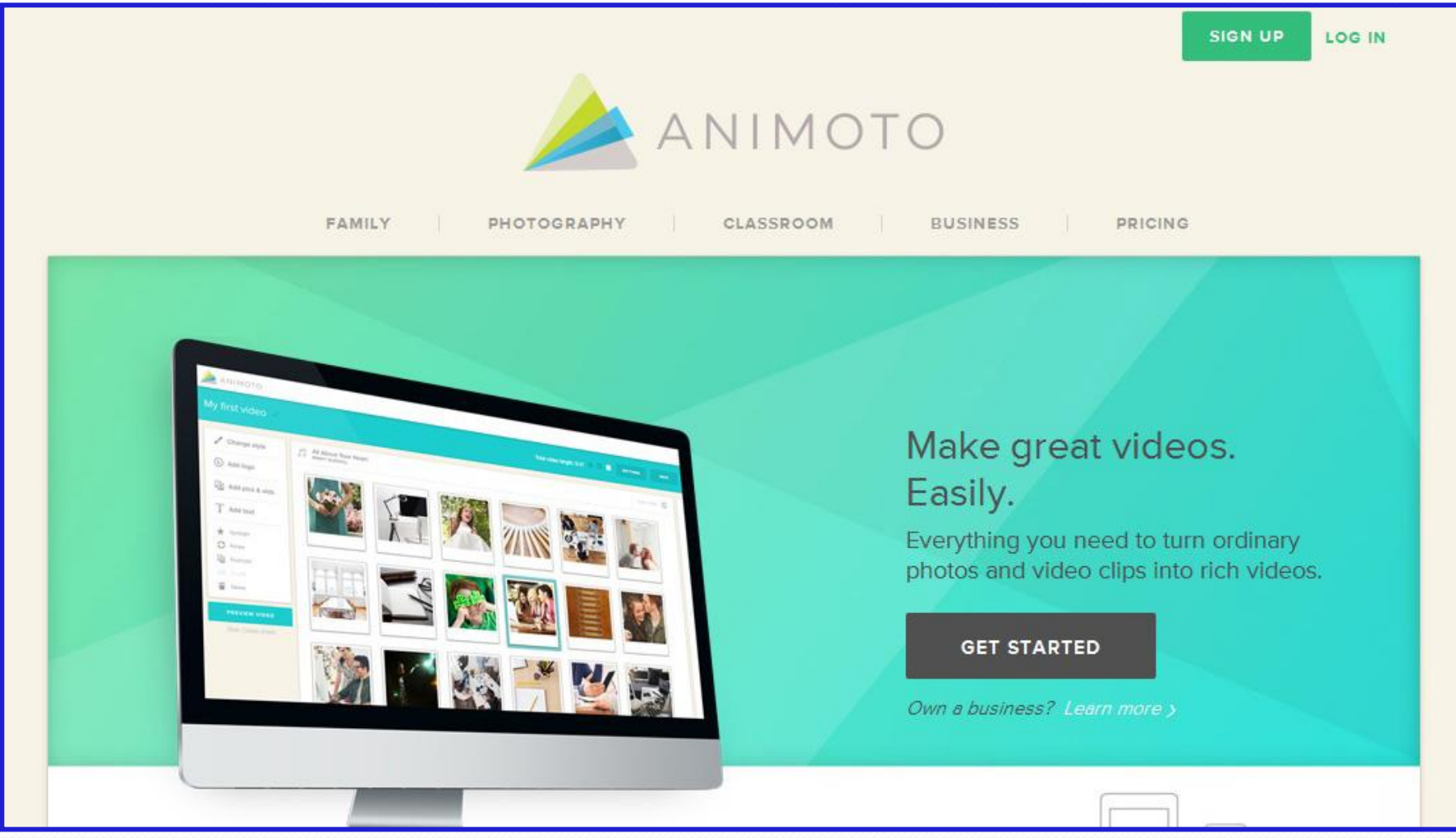

### Already a user? Log In

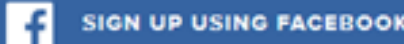

or

### **EMAIL**

 $\overline{\phantom{a}}$ 

e.g. me@domain.com

#### **FULL NAME**

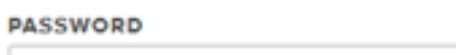

show

#### WHAT CAN WE HELP YOU MAKE VIDEOS FOR?

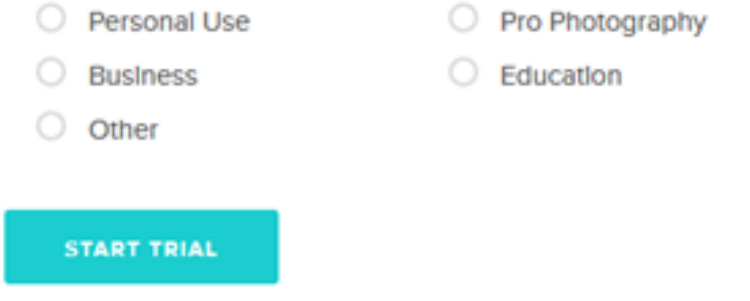

# **Būtina** registracija

# Choose a style

This will determine the look and feel of your video.

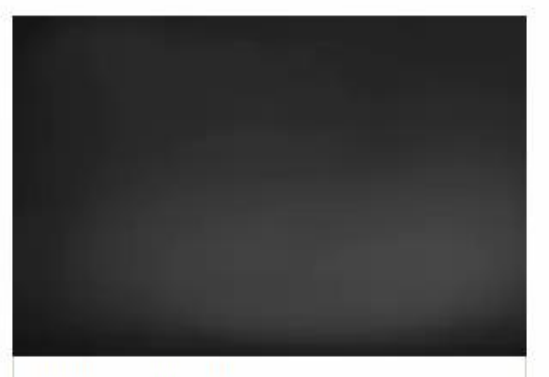

Animoto Original

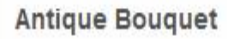

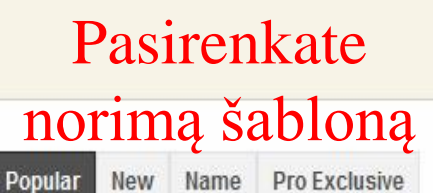

SORT BY:

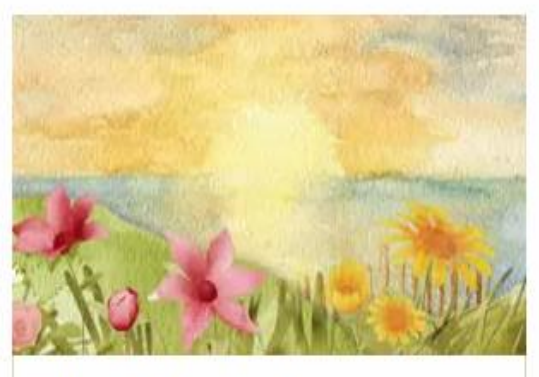

**Watercolor Seashore** 

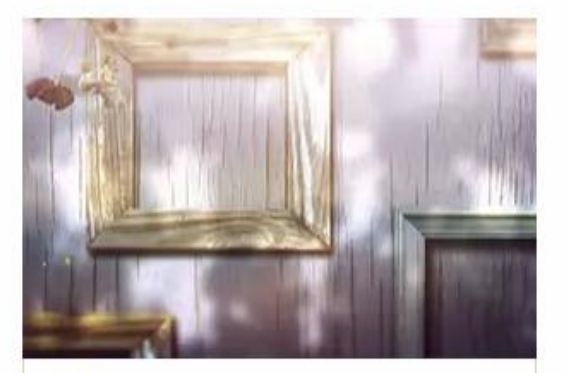

**Rustic** 

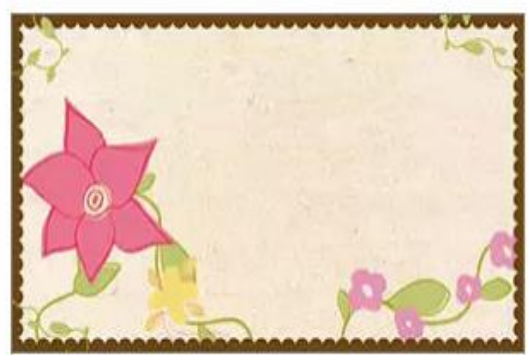

The Winding Vine

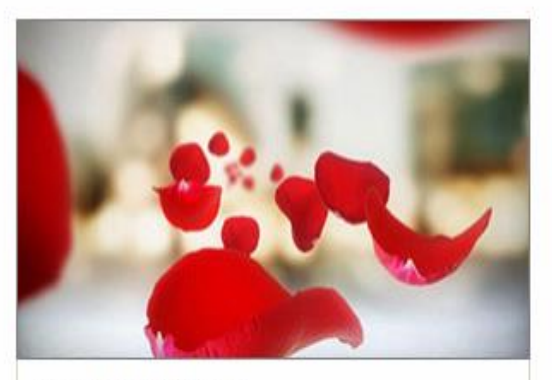

**Coming Up Roses** 

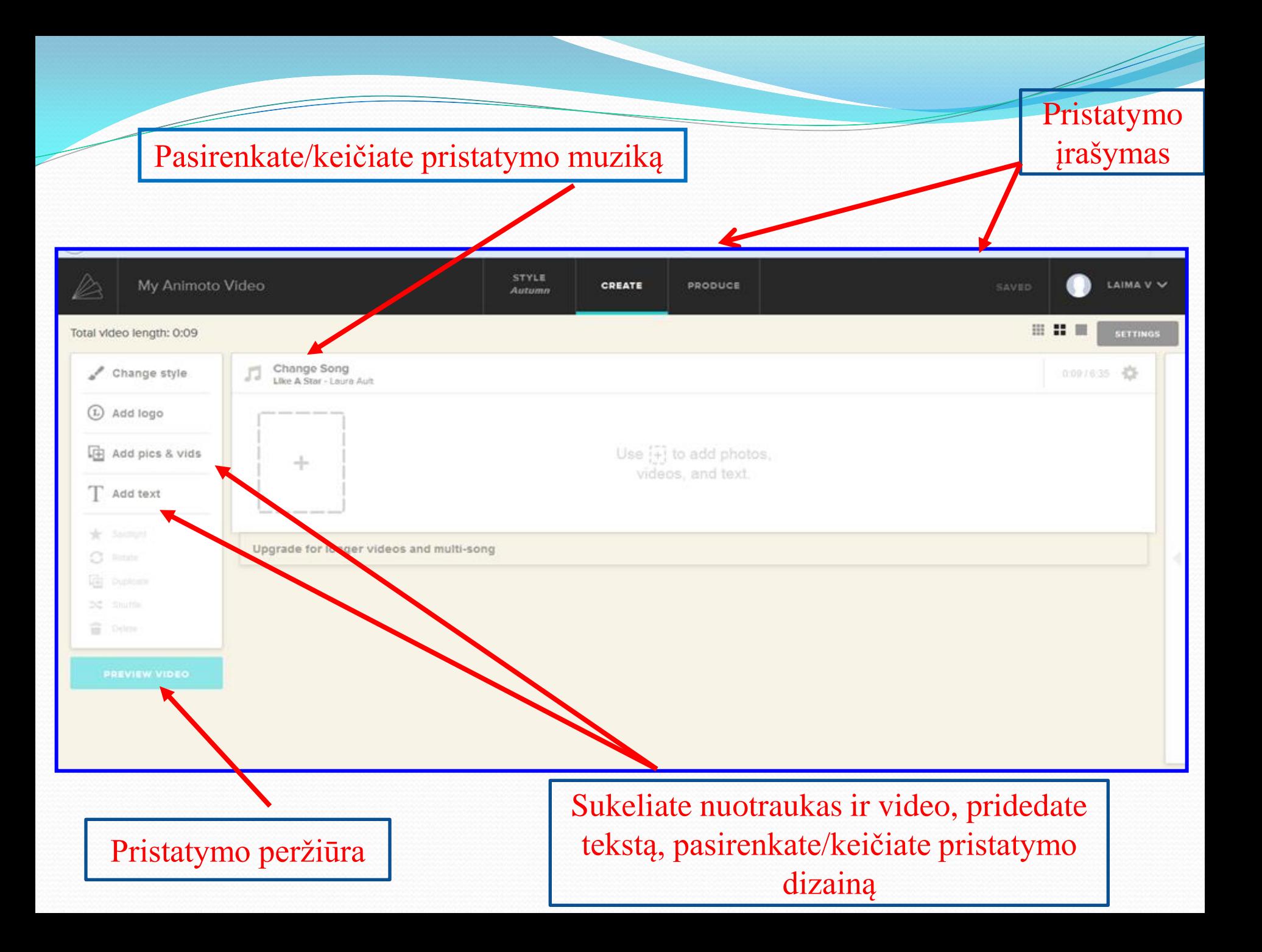

# Šablono pasirinkimas

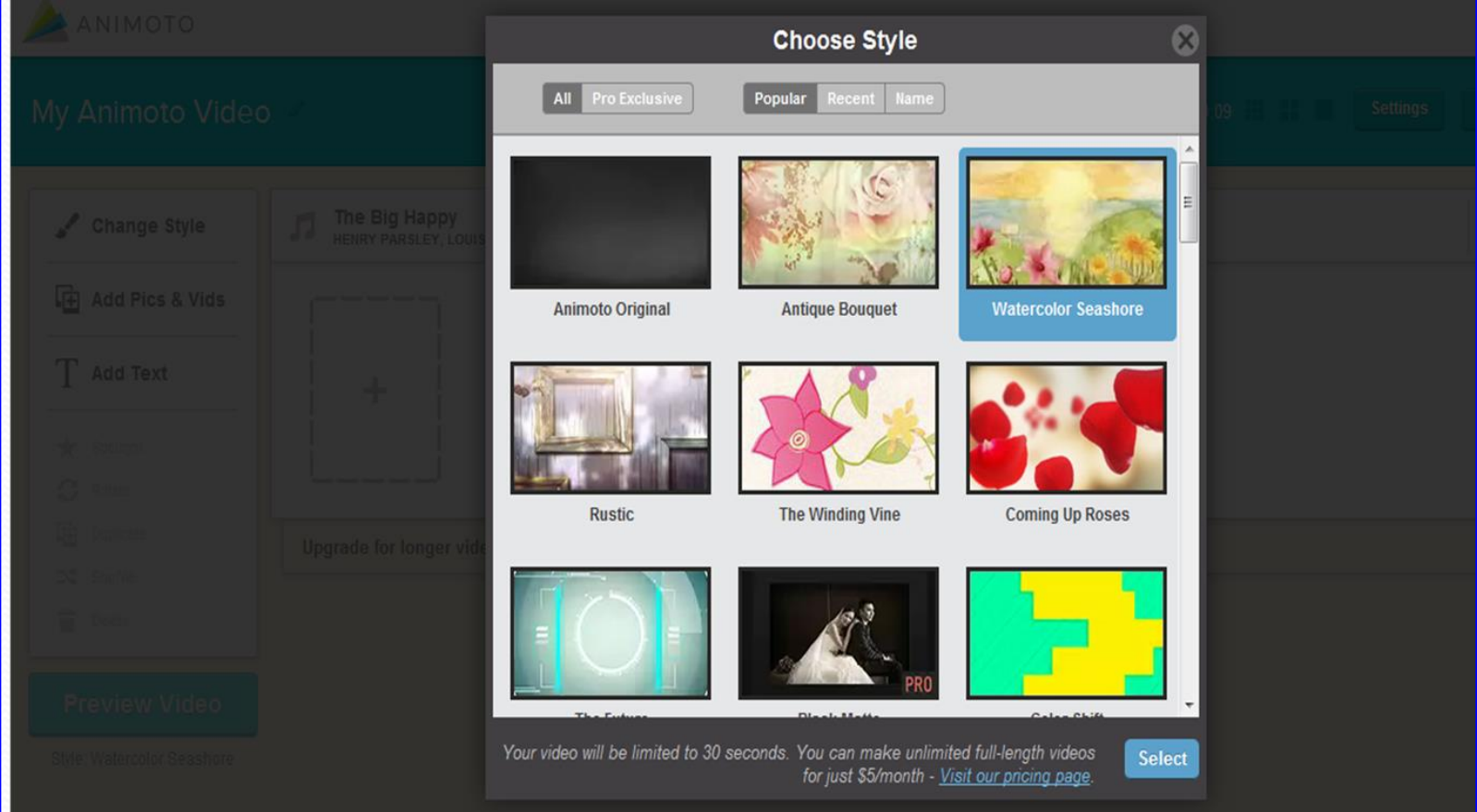

# Nuotraukų ir video įkėlimas

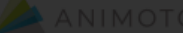

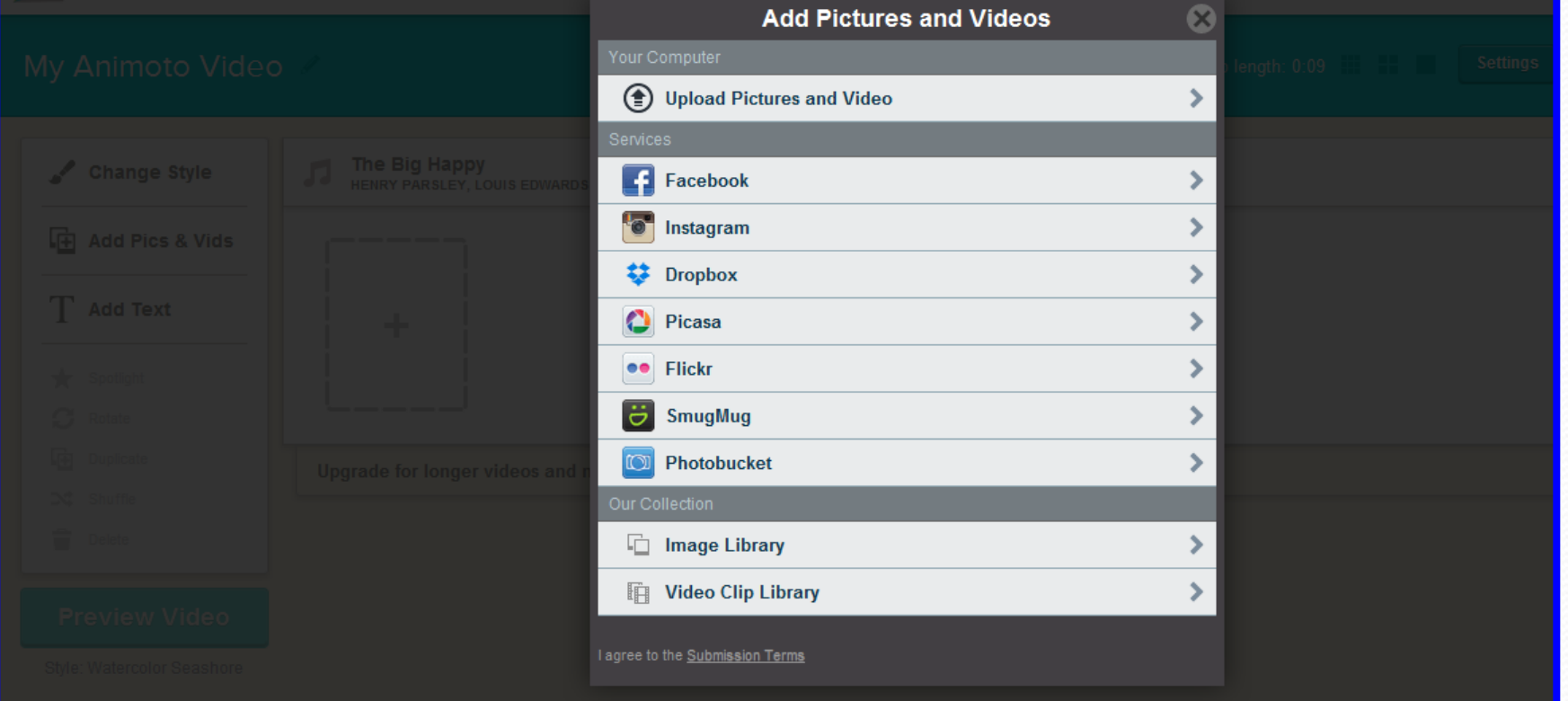

# Teksto įterpimas

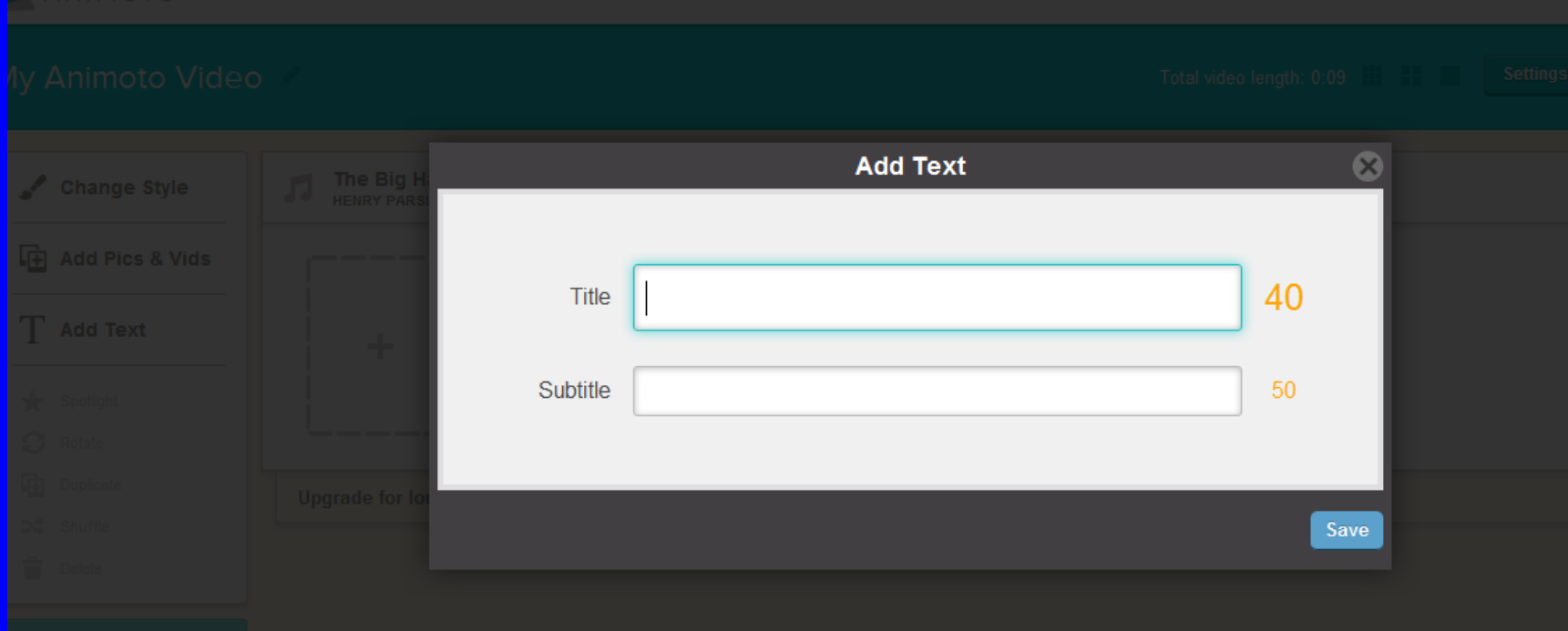

# Muzikos parinkimas

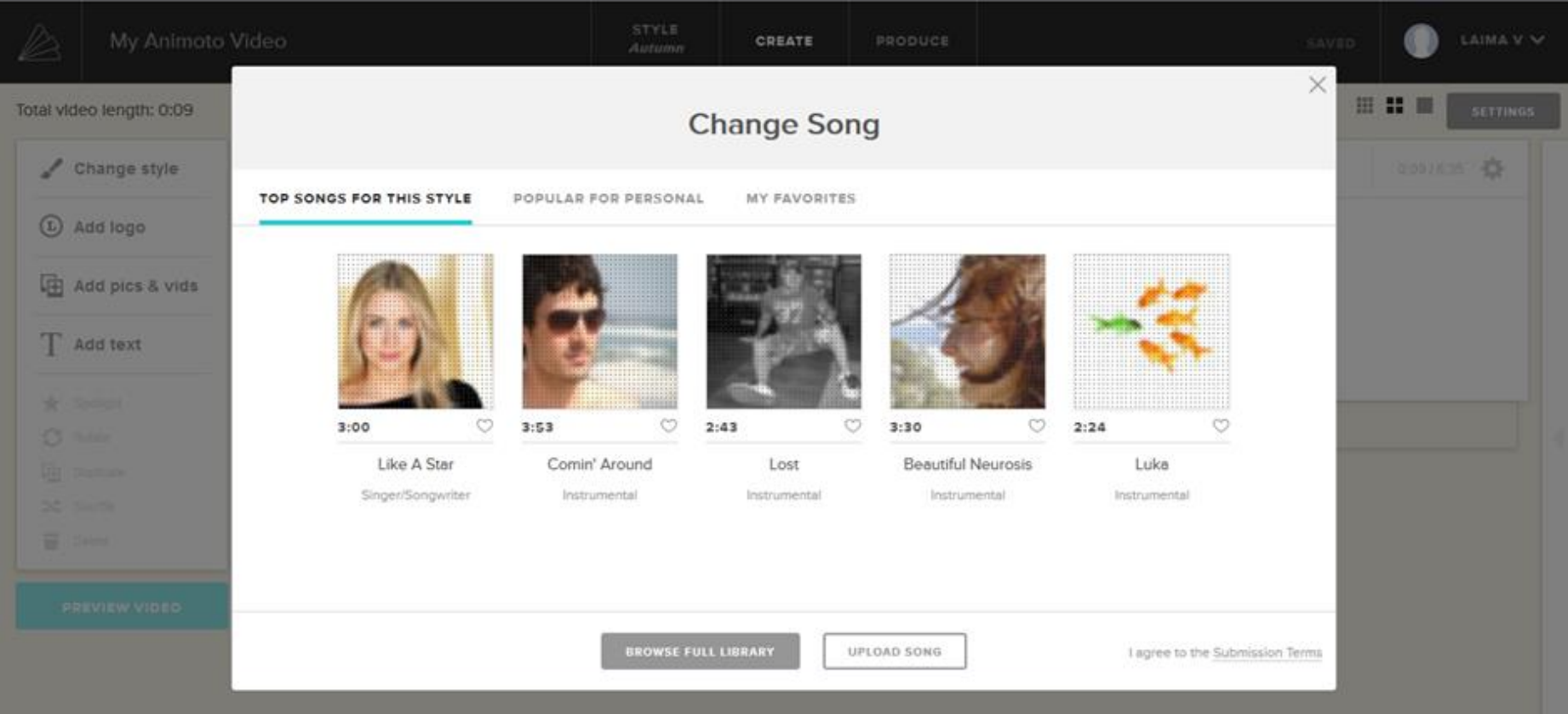

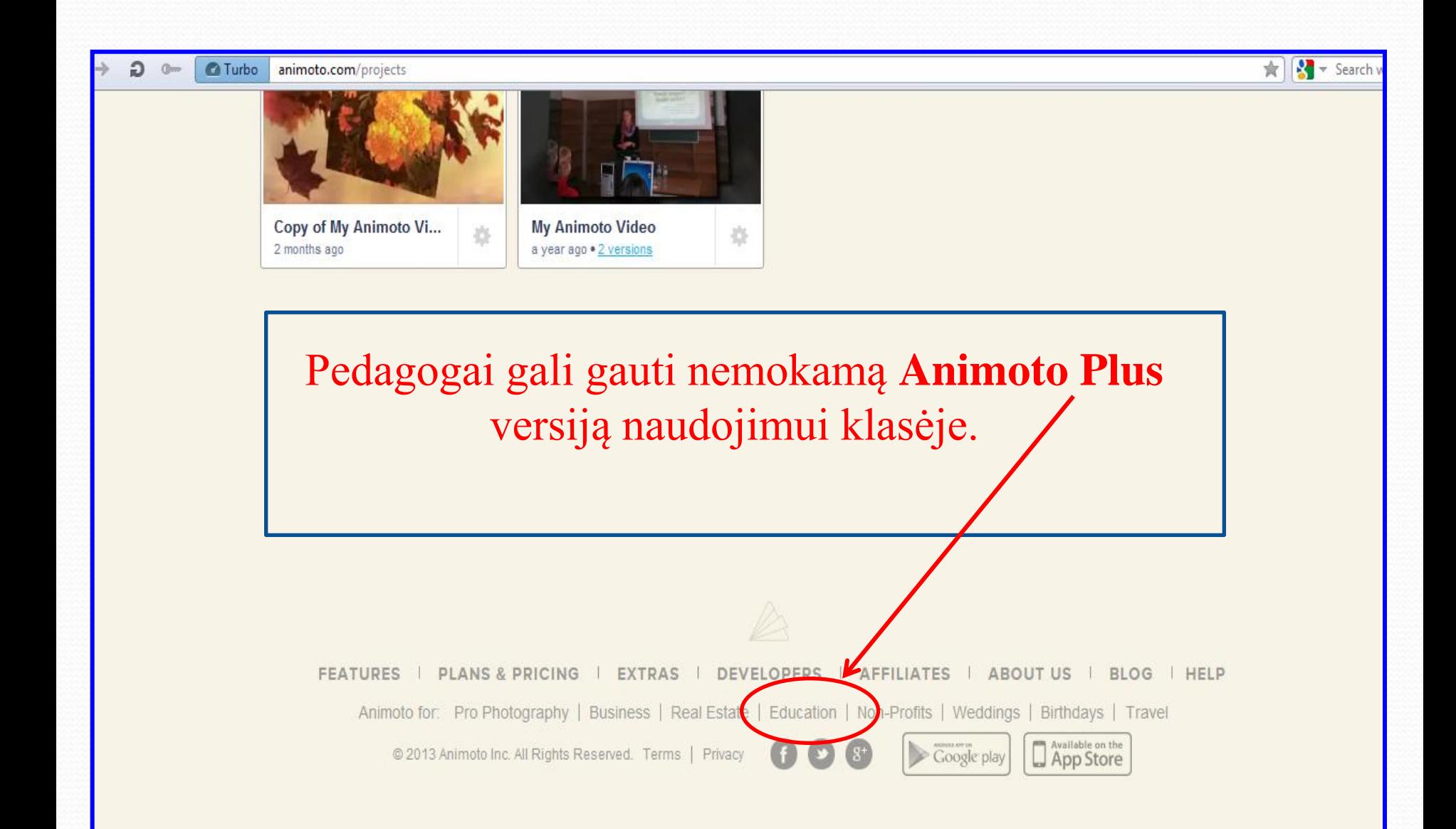

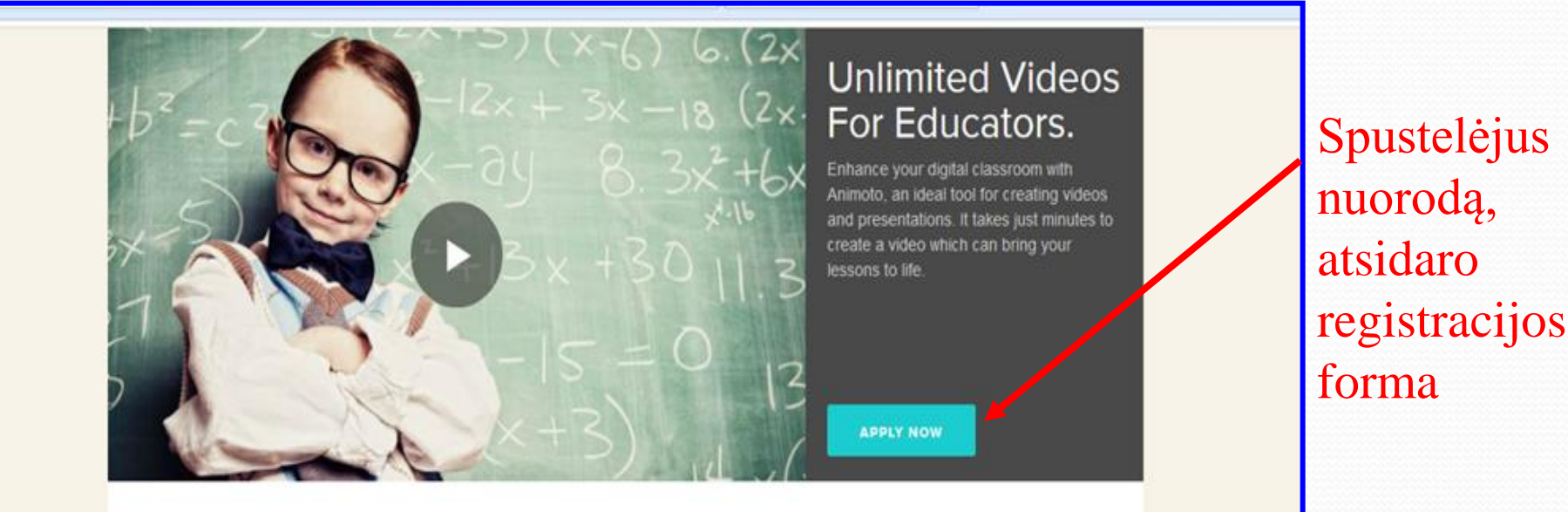

Educators can apply for a free Animoto Plus account for use in the classroom. Its powerful features can be used to create stunning presentations incorporating images, video clips, music and text.

#### Animoto is one of the marvels of Web 2.0. It is a wonderful initiative and a true benefit to teachers and students. - Discovery Education

### What makes Animoto special?

Animoto provides an array of tools for creating videos in your classroom. Browse some of the features of our Plus account below then check out individual case studies to see how others are already using us.

Cinematic A.I.

Spotlight

animoto.com/account/education/apply

### ANIMOTO

Laima  $V \sim$ 

 $\frac{1}{\sqrt{2}}$ 

**Create** 

# **Animoto for Education Application**

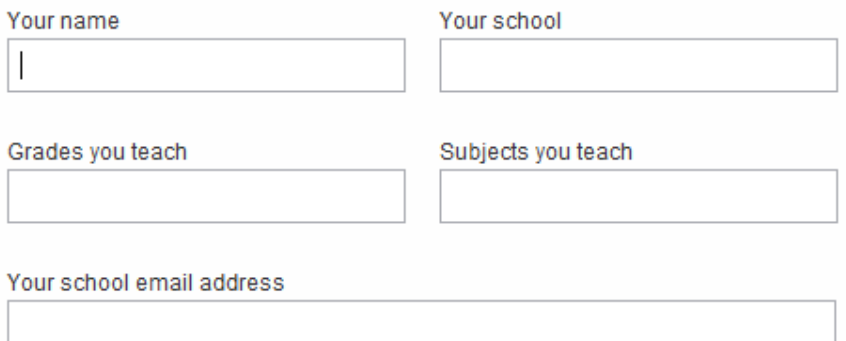

Applications are processed in the order which they are received. It may take several weeks before you receive your educators code.

Please ensure that your email address is correct in order to receive your code.

Class website/blog

### **Sign Up**

I have read and agree to the education terms of service and privacy polic

Pateikiate duomenis apie save, ugdymo įstaigos, dėstomo dalyko pavadinimą, mokyklos el. pašto adresą...

Animoto užtikrina lengvą dalinimąsi savo vaizdo įrašais elektroniniu paštu, dienoraštyje / svetainėje, eksportavimą į "YouTube" arba atsisiuntimą į kompiuterį, naudojimą pristatymuose

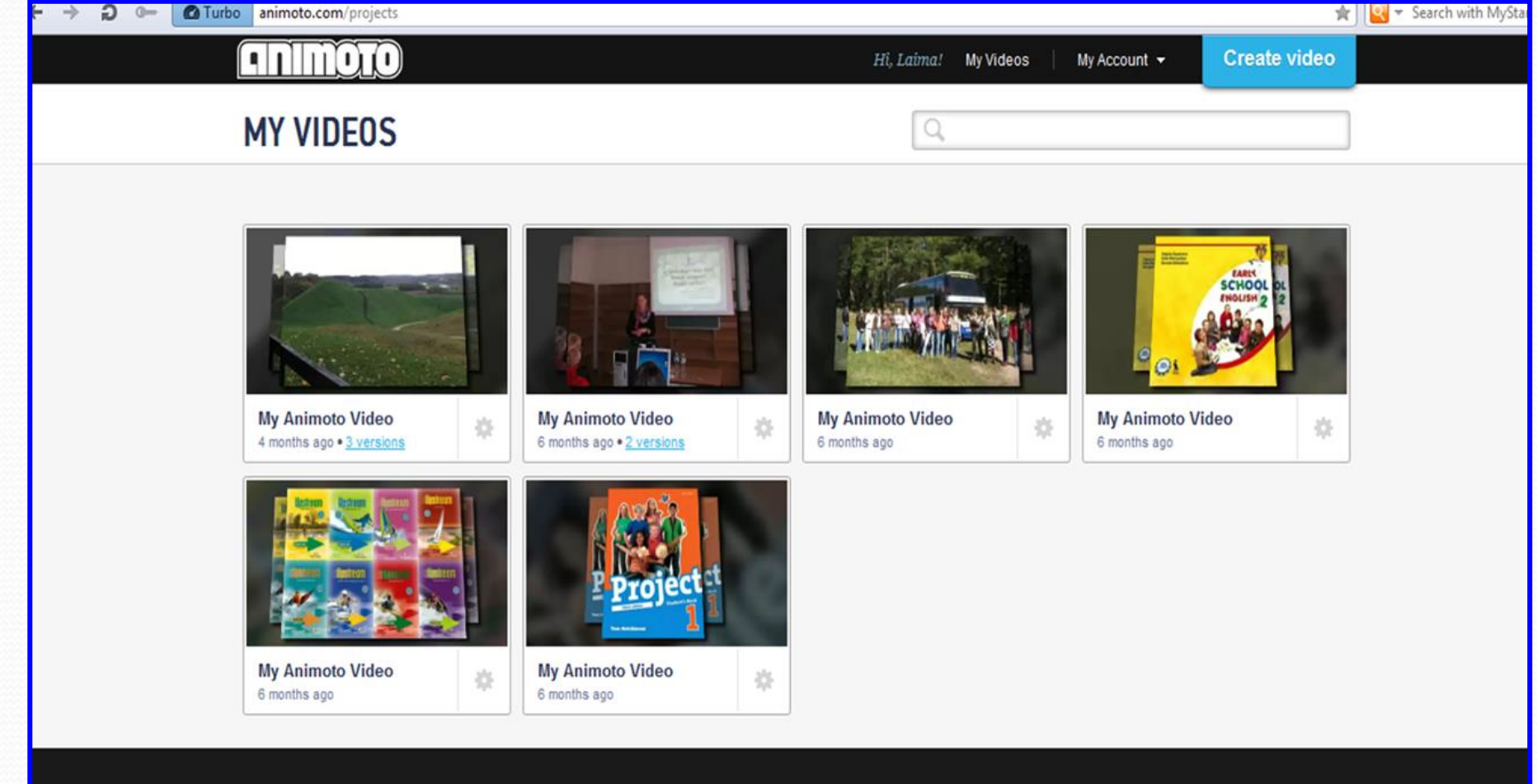

Animata Far Praduct

anmmm

**Partnare** Company

Available on the

# *Tinklaraščiai*

*Tinklaraščių* arba internetinių dienoraščių (angl. *blog*) kūrimo priemonių pasirinkimas internete tikrai didelis.

*Blogger* - viena iš populiariausių ir paprasčiausių tinklaraščio kūrimo priemonių.

Interneto naršyklėje surinkę adresą *www.blogger.com* rasite paaiškinimą, kaip susikurti tinklaraštį: iš pradžių reikia susikurti Google paskyrą, pavadinti tinklaraštį ir pasirinkti šabloną. Kartu su tinklaraščio pavadinimu reikės įrašyti ir norimą tinklaraščio adresą. Tuomet belieka pradėti kurti turinį: rašyti straipsnius, įkelti nuotraukas, sukurtus pristatymus, rinktis įvairius papildomus valdiklius …

*žingsnis: Pavadinti savo dienoraštį* 

*žingsnis: Sukurti adresą žingsnis: Pasirinkti šabloną* 

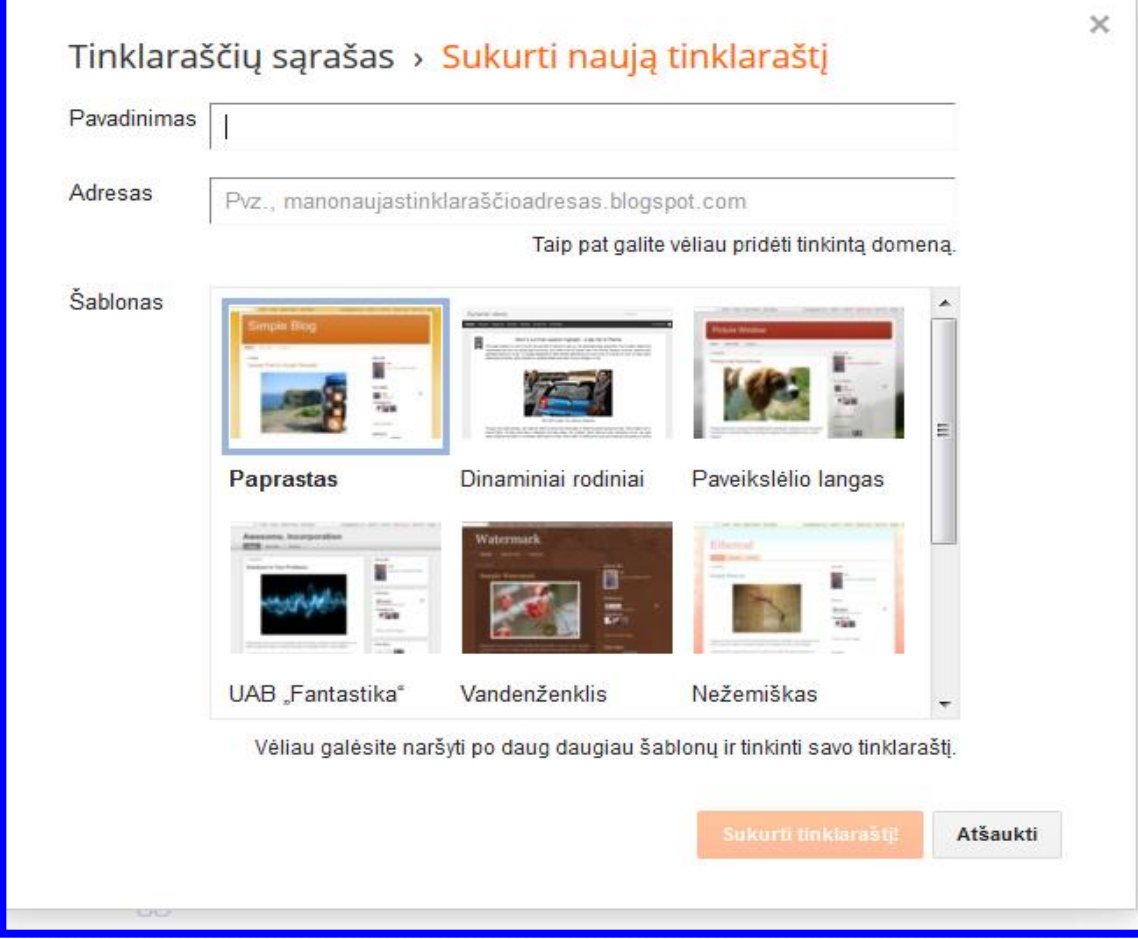

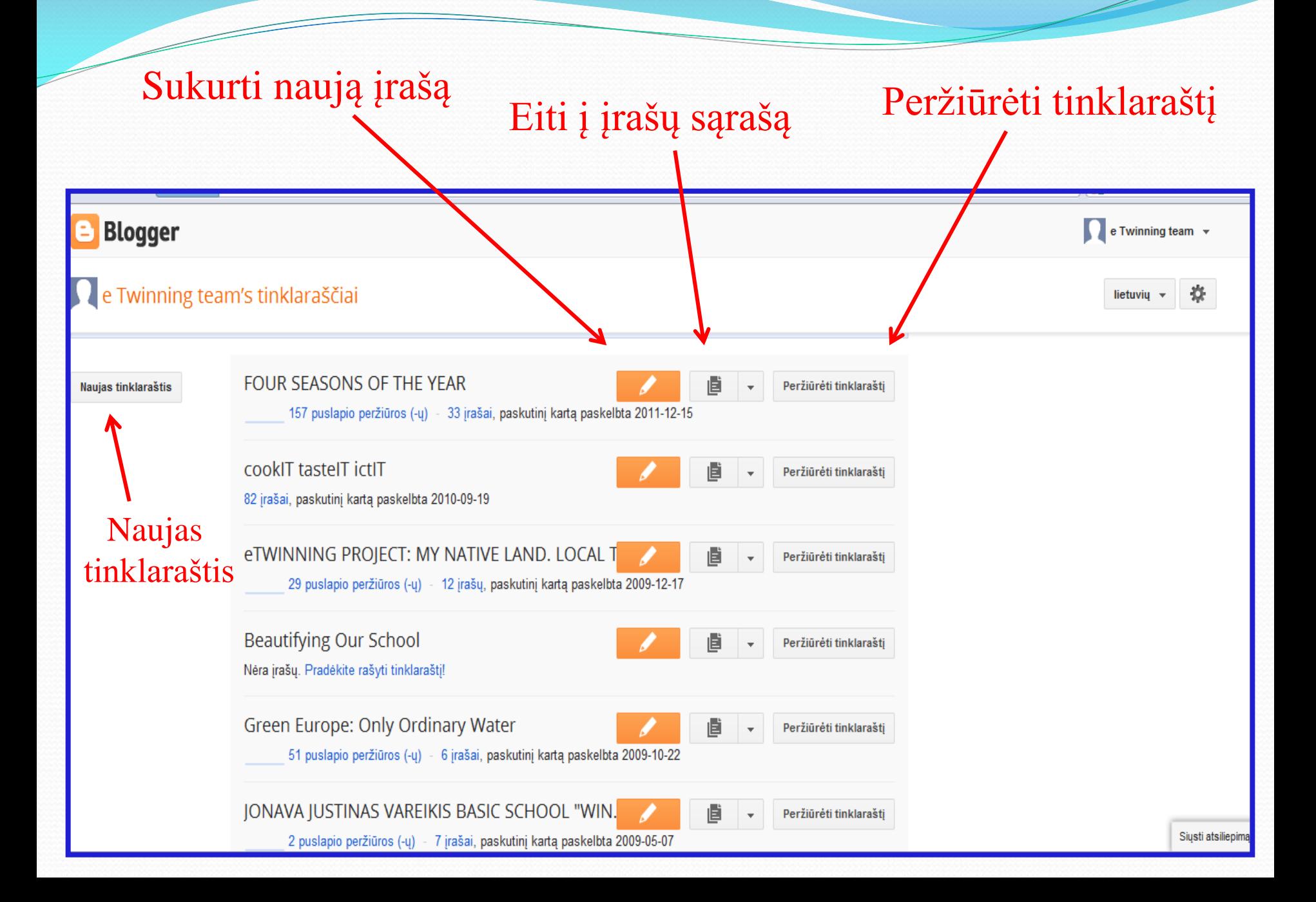

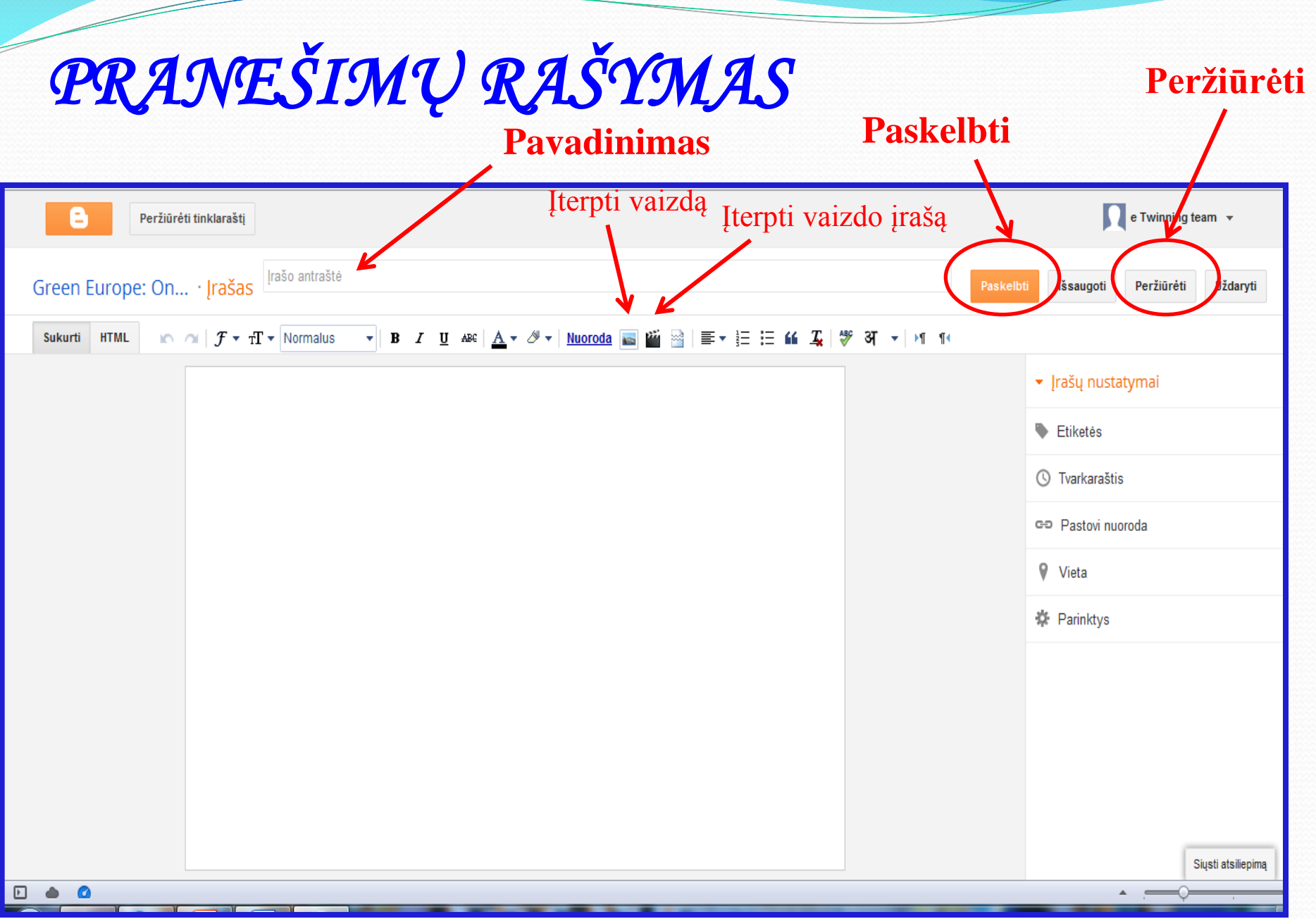

# NUOTRAUKŲ IR VAIZDO ĮRAŠŲ PUBLIKAVIMAS

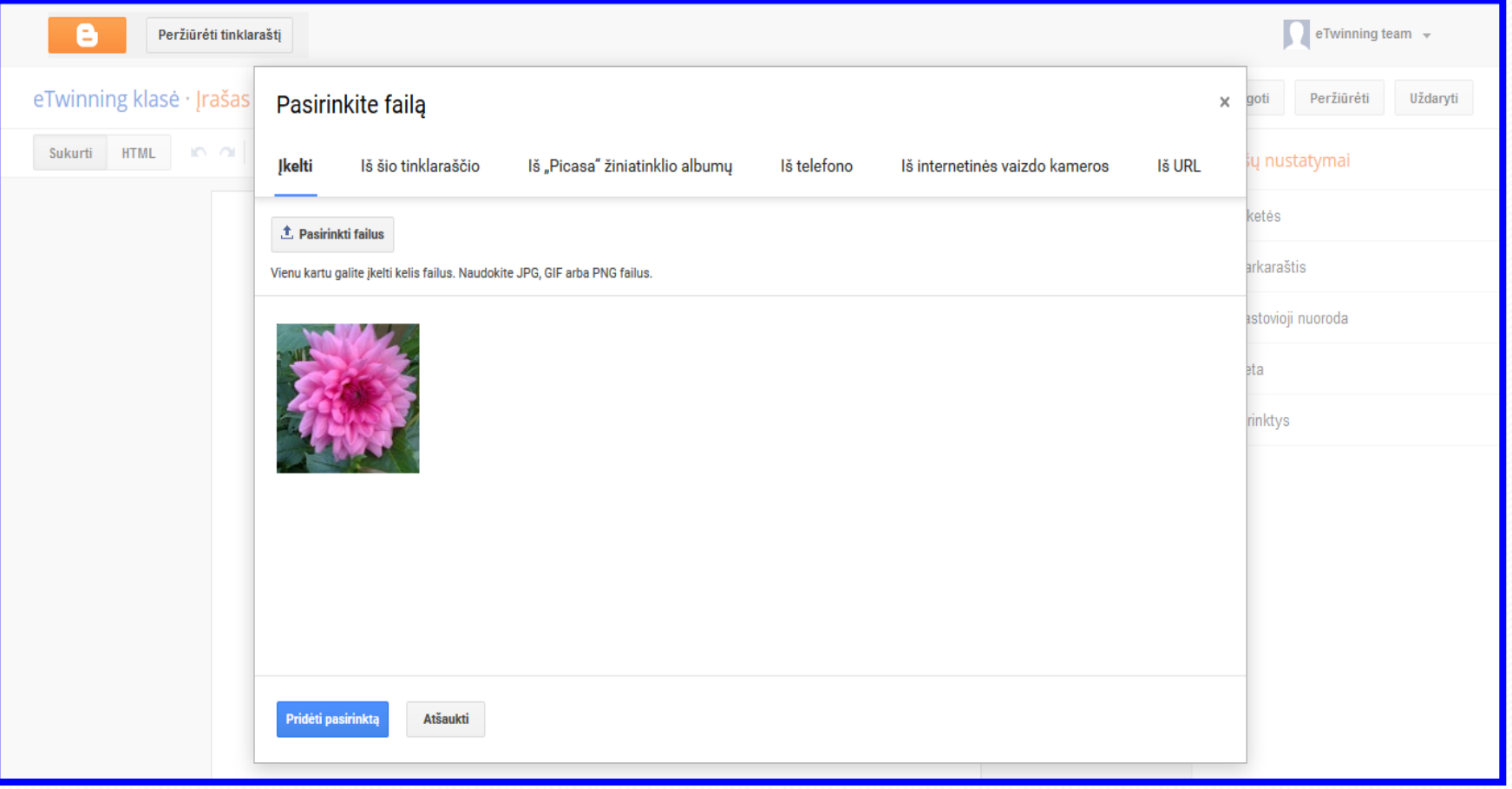

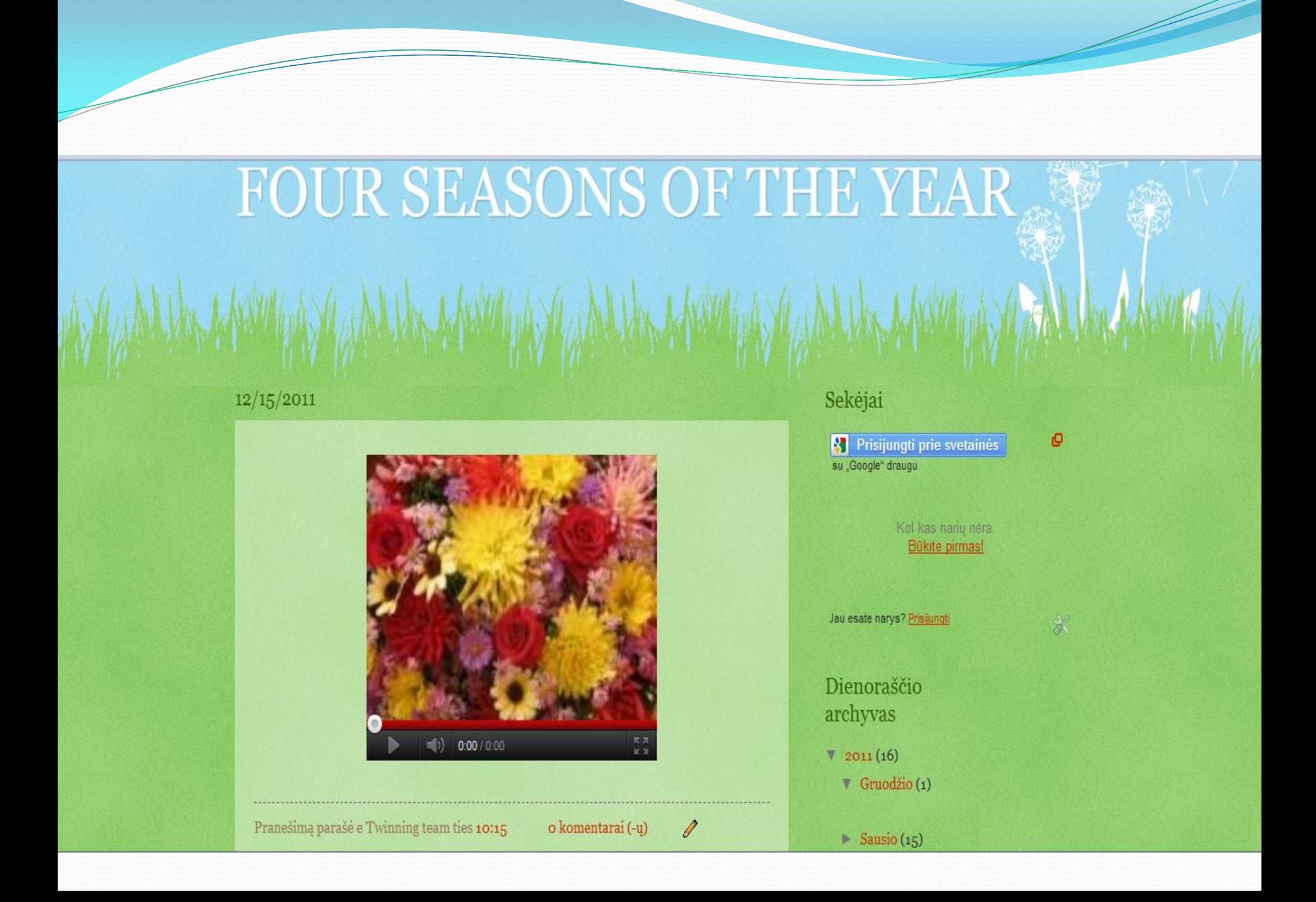

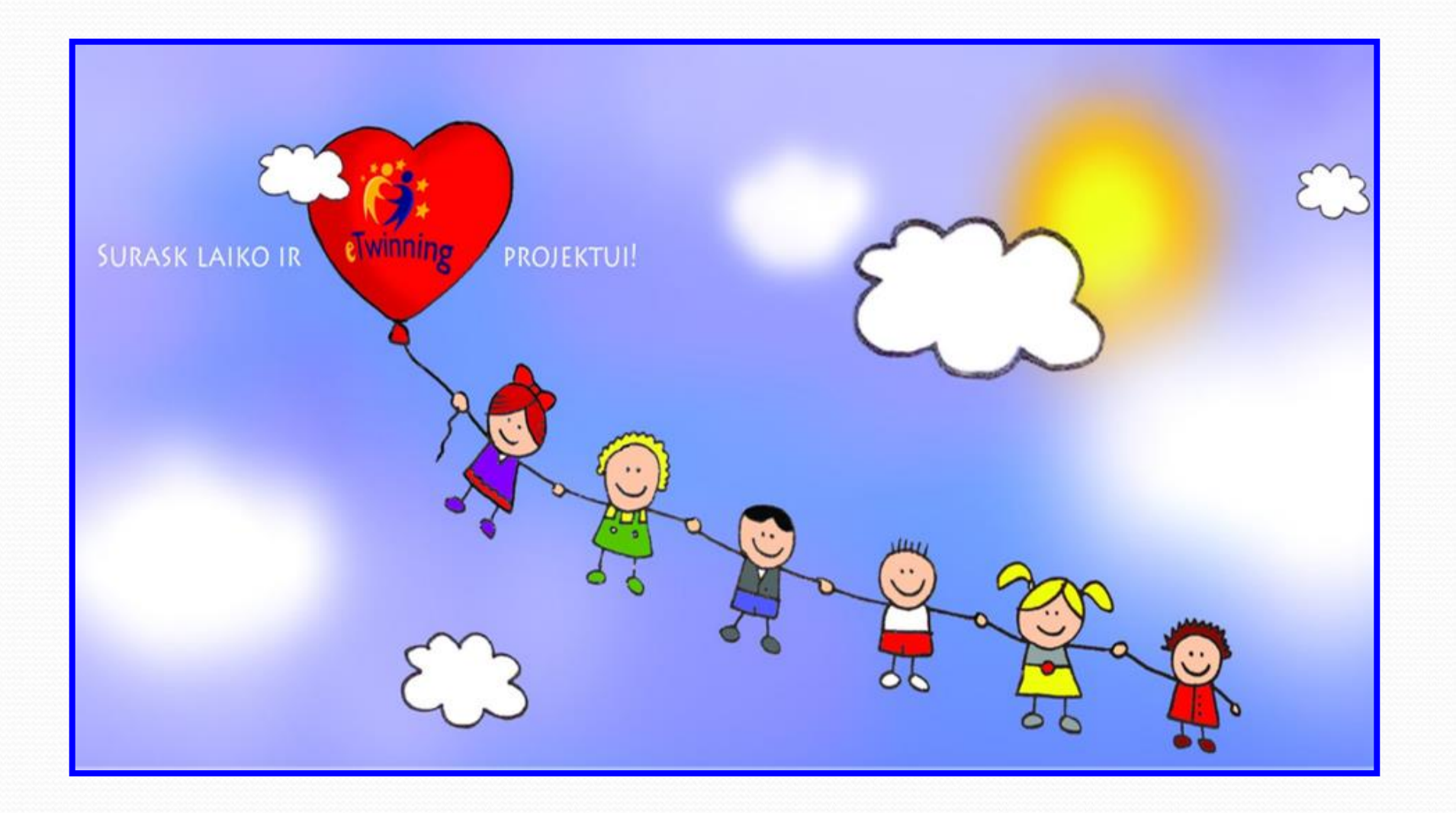